مانند تمام چیزهای لینوکسی، sudo نیز بسیار قابل شخصیسازی است. میتوان بـه صـورتی آنـرا تنظیـم نمود که پارهای از دستورات را بدون طلب رمز اجرا کند، کاربران خیاص را بیه اجـرای دسـتوراتی خیاص محدود کند، زمانی خاص را به عنوان حافظهی رمز در نظر بگیرد و...

رفتار sudo تابع فایل etc/sudoers/ است. این فایل باید توسط visudo ویرایش گـردد. وظیفهی visudo کنترل صحیح بودن سینتکس نگارش است تا مبادا اتفاقی فایل را خراب نکنیم.

# **sudo** را مجبور به فراموش کردن رمز کنید

به صورت پیشفرض، sudo تا 15 دقیقه از آخرین باری که رمز را دریافت کرده، آنرا به خـاطر میســیارد. به همین علت است که حین اجرای پشت سر هم دستوراتی از طریق sudo، رمز درخواسـت نمیشـود. اگر رایانهی خود را به شخص دیگری قرض میدهید، فرمان زیر را وارد کنید تا sudo رمز را از یاد ببرد. sudo -k

### درخواست همیشگ*ی* رمز

اگر خوش دارید هر بار sudo را وارد مکنید تقاضای رمز کند (مثل در شرایطی که رایانهی شما به طور مرتب توسط دیگران استفاده میشود)، میتوانید حافظهی آنرا غیرفعال کنید. visudo را اجرا کنید (به رقم نامش ، از ویرایشگر کاربرپسند nano استفاده مکند نه vi.(: sudo visudo

خط زیر را به انتهای دیگر خطوطِ Defaults اضافه کنید.

Defaults timestamp timeout= $0$ 

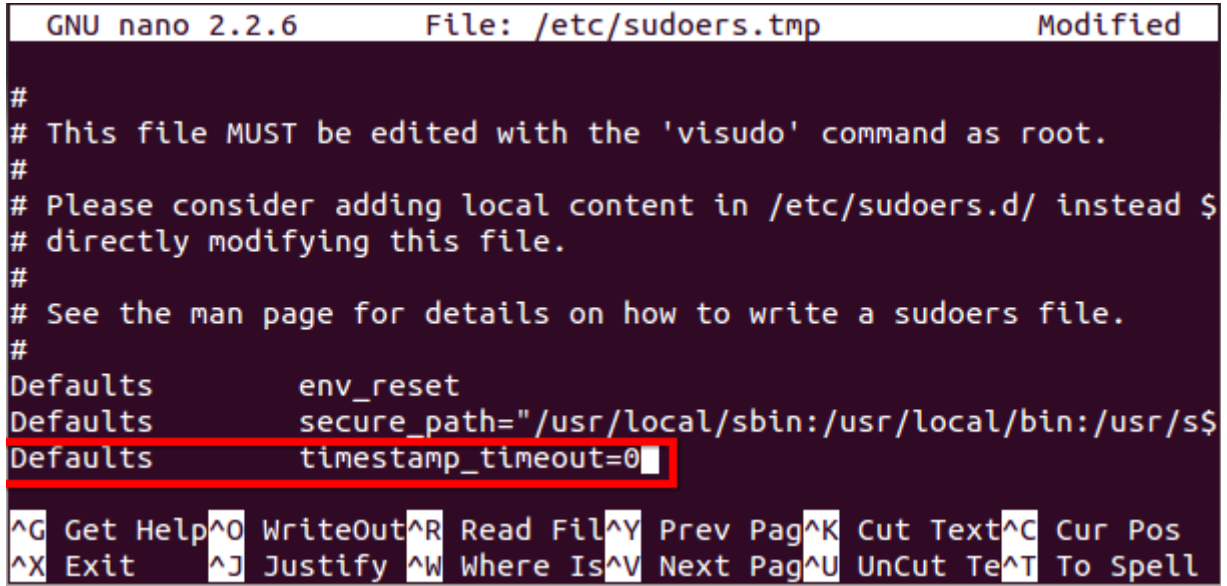

ابتدا Ctrl+O را برای ذخیره نمودن تغییرات و سپس Ctrl+X را برای خروج از نـانو بفشـارید. زیــن پــس sudo همواره رمز مخواهد.

### تغییر مدت زمان حافظهی **sudo**

در روش فوقالذکر در واقع حافظهی sudo را صفر تنظیم کردیم. عـدد مقابـل timestamp\_timeout بـر حسب دقیقه است. مثل برای تنظیم حافظهای 5 دقیقهای:

Defaults timestamp timeout=5

### غیرفعال نمودن درخواست رمز

همچنین قادر هستید sudo را به کل ساکت کنید. با اضییافه نمییودن خییط زیییر بییه محییل مشییخص شییده ، مادامی که لاگین کرده باشید، هر دستوری که sudo قبلش بیاید بـا ســطح دسترســی کـاربر ریشــه اجـرا خواهد شد.

#### username ALL=(ALL) NOPASSWD: ALL

نام کاربری خود را با username جایگزین کنید. (در تصویر زیر ، نام کاربری howtogeek در نظر گرفته شده.)

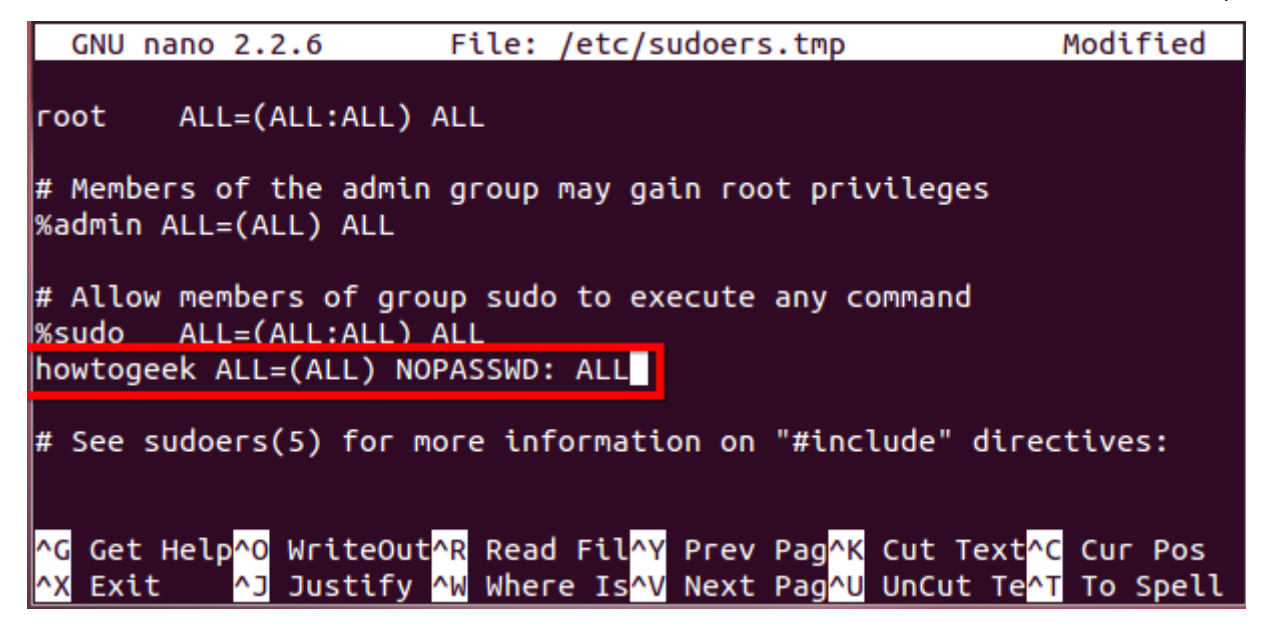

همچنیـن بــا تغییــر خطــی کــه ابتــدایش sudo% وجــود دارد بــه صــورت زیــر، کلیهی کــاربران گــروه Administrator) همان گروه sudo (قادر خواهند بود بدون ورود رمز از sudo بهره برند. % sudo ALL=(ALL:ALL) NOPASSWD:ALL

# اجرای دستوراتی خاص بدون نیاز به ورود رمز

بدین منظور به جای ALL بعد از NOPASSWD، آدرس فرمان مورد نظر را بنویسید. مثلا خط زیر به کــاربر

username اجازه مدهد بدون وارد نمودن رمز ، - get apt و shutdown را با سطح دسترس ریشه اجییرا کند.

username ALL=(ALL) NOPASSWD: /usr/bin/apt-get./sbin/shutdown

**GNU nano 2.2.6** File: /etc/sudoers.tmp Modified  $ALL = (ALL:ALL) ALL$ root  $\#$  Members of the admin group may gain root privileges %admin ALL=(ALL) ALL # Allow members of group sudo to execute any command **%sudo ALL=(ALL:ALL) ALL** howtogeek ALL=(ALL) NOPASSWD: /usr/bin/apt-get,/sbin/shutdown  $\#$  See sudoers(5) for more information on "#include" directives: <mark>^G</mark> Get Help<mark>^O</mark> WriteOut<mark>^R</mark> Read Fil<mark>^Y</mark> Prev Pag<mark>^K</mark> Cut Text<mark>^C</mark> Cur Pos AJ Justify AW Where IsAV Next PagAU UnCut TeAT To Spell **AX Exit** 

محدود نمودن کاربری خاص به اجرای دستوراتی خاص

گر چه امکان بلک $بست کردن کاربری خاص به یک سری از دستورات شدنی اسـت، امـا معمـولا مـؤثر$ نیست. به عنوان مثال میتوان یک کاربر را از حق اجـرای sudo /sbin/shutdown محـروم کـرد، امـا او کماکان قادر به اجرای دستور sudo cp است. پس میتواند بـه مـدد cp یـک کـپی از sbin/shutdown/ بگیرد و آنرا اجرا کند.

روش که در این شرایط توصیه مشود ، وایتلیست کردن اوست. در خییط زیییر ، کییاربر standarduser تنها اجازهی اجرای shutdown و apt-get را بدست میآورد ولاغیر.

standarduser ALL=/usr/bin/apt-get,/sbin/shutdown

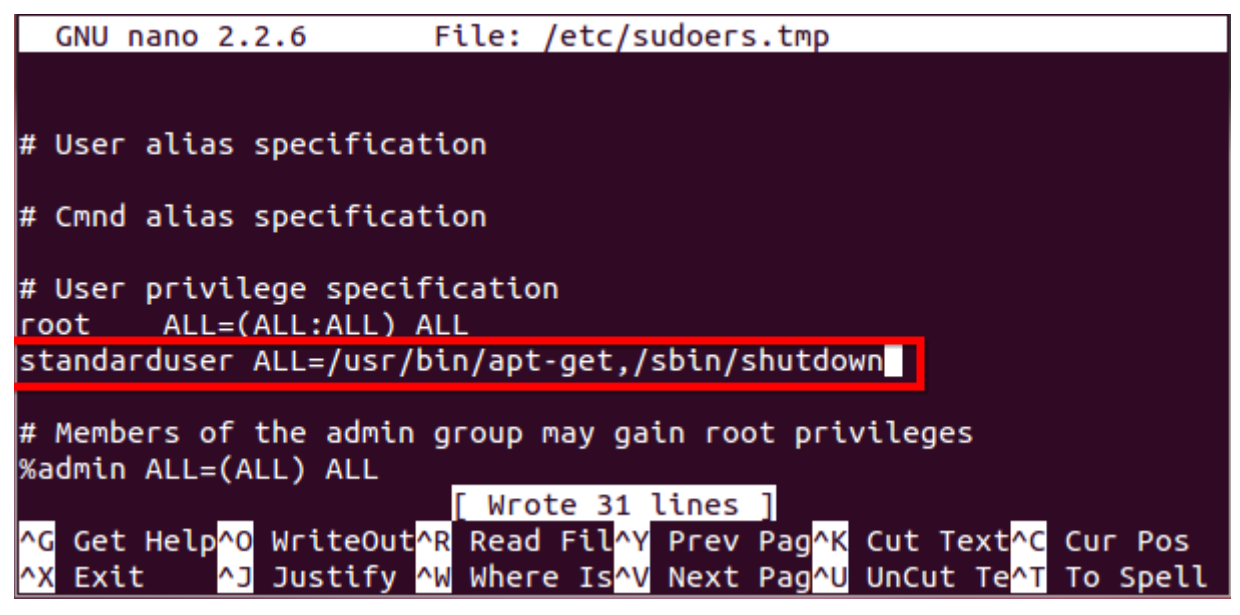

فرمان زیر ، دستورات مجاز کارب ِر standarduser را بر مگرداند.

sudo -U standarduser -I

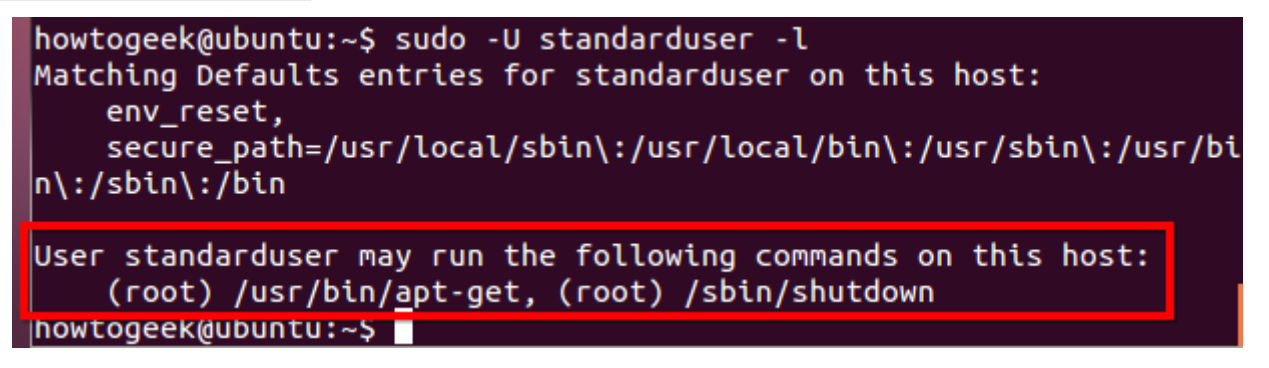

# فعال کردن ثبت گزارش دسترس

با اضافه نمودن خط زیر ، sudo گزارش دسترس ثبت خواهد کرد.

Defaults logfile=/var/log/sudo

sudo log var / / / اختیاری است. هر آدرس را به دلخواه وارد کنید.

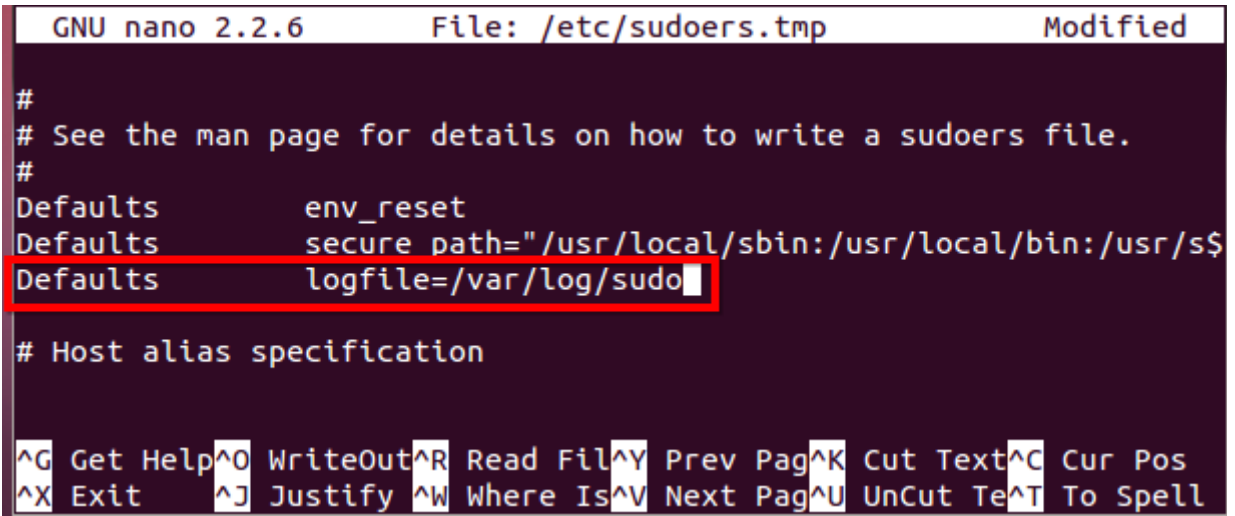

با اجرای دستور زیر نیز محتویاتِ log را مشاهده کنید.

sudo cat / var/log/sudo

به یاد داشته باشید! یک کاربر با دسترس نامحدود sudo ، توانای ویرایش یا حذف این فایییل را خواهیید داشت. همچنین با گرفتن اعلن su ، دستورات را با سطح دسترس ریشه اجییرا خواهیید کییرد بییدون آنکییه گزارشی ثبت شود. نتیجتاً این قابلیت بیشتر زمانی مفید است که با حسابهای کاربری مجاز بـه اجــرای زیرمجموعهای از فرامین سیستم ، قرین گردد.

## این مطلب ترجمهی آزادی بود از:

http://www.howtogeek.com/116757/8-ways-to-tweak-and-configure-sudo-on-ubuntu

ترجمه و گردآوری از آرمان اسماعیل.

آدرس وبل:گ:

http://armanes.ir

آدرس ایمیل:

arman 1992 esmaeili@ hotmail.com